## UBND THÀNH PHỐ HÀ NỘI **SỞ THÔNG TIN VÀ TRUYỀN THÔNG**

Số: 2006 /STTTT-CNTT *Hà Nội*, ngày 7 V/v hướng dẫn cài đặt sử dung ứng dung Bluezone phục vụ công tác phòng, chống dịch bệnh Covid-19

*Hà Nội, ngày …..tháng 8.năm 2020*

Kính gửi:

- Các Sở, ban, ngành;

- UBND các quận, huyện, thị xã.

Thực hiện chỉ đạo của Thủ tướng Chính phủ tại cuộc họp Thường trực Chính phủ trực tuyến với các địa phương về phòng, chống dịch Covid-19 (*Thông báo số 272/TB-VPCP ngày 03/8/2020 của Văn phòng Chính phủ*); chỉ đạo của đồng chí Bí thư Thành ủy Hà Nội tại cuộc họp Thường trực Thành ủy với Ban Chỉ đạo phòng, chống dịch Covid-19 của Thành phố ngày 06/8/2020; chỉ đạo của Bộ Thông tin và Truyền thông tại Công văn số 2841/BTTTT-THH ngày 01/8/2020 về việc triển khai tuyên truyền cài đặt ứng dụng Bluezone; Sở Thông tin và Truyền thông hướng dẫn cài đặt ứng dụng Bluezone để phục vụ công tác phòng, chống dịch bệnh Covid-19 (*Phụ lục chi tiết kèm theo).*

Thông tin chi tiết về ứng dụng Bluezone tại địa chỉ https://bluezone.gov.vn.

Sở Thông tin và Truyền thông gửi các Sở, ban, ngành, UBND các quận, huyện, thị xã để thực hiện./.

## *Nơi nhận:*

- Như trên;
- UBND Thành phố (để b/c);
- Các đồng chí Phó Giám đốc Sở TTTT:
- Lưu: VT, CNTT.

**KT. GIÁM ĐỐC PHÓ GIÁM ĐỐC**

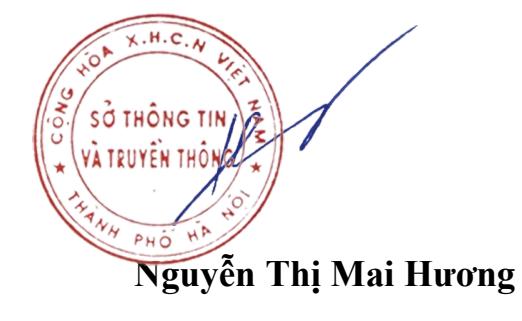

## **Phụ lục CÁC BƯỚC THỰC HIỆN CÀI ĐẶT ỨNG DỤNG BLUEZONE** (Ban hành kèm theo Công văn số 2006 /STTTT-CNTT ngày 7 tháng năm 2020

*của Sở Thông tin và Truyền thông)*

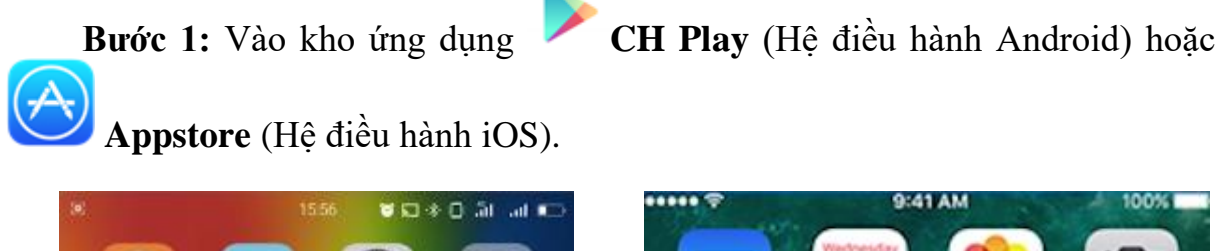

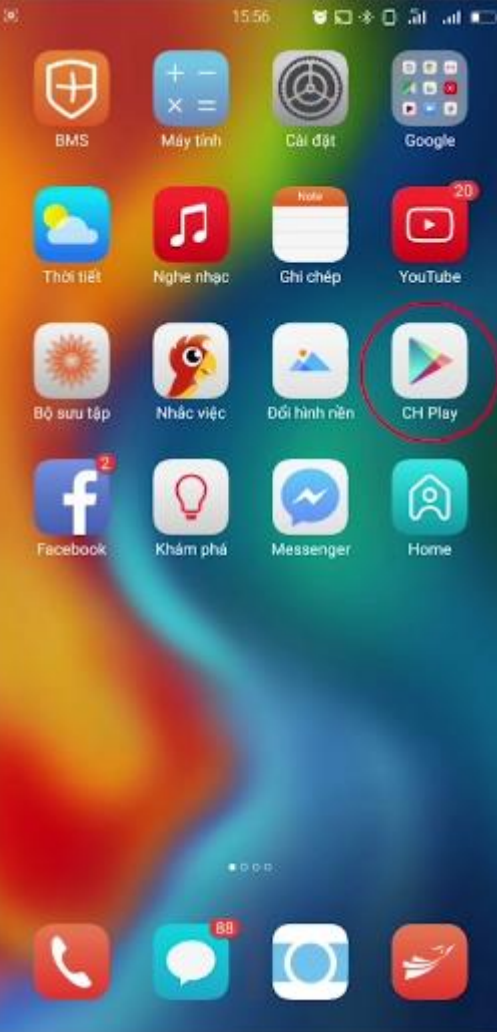

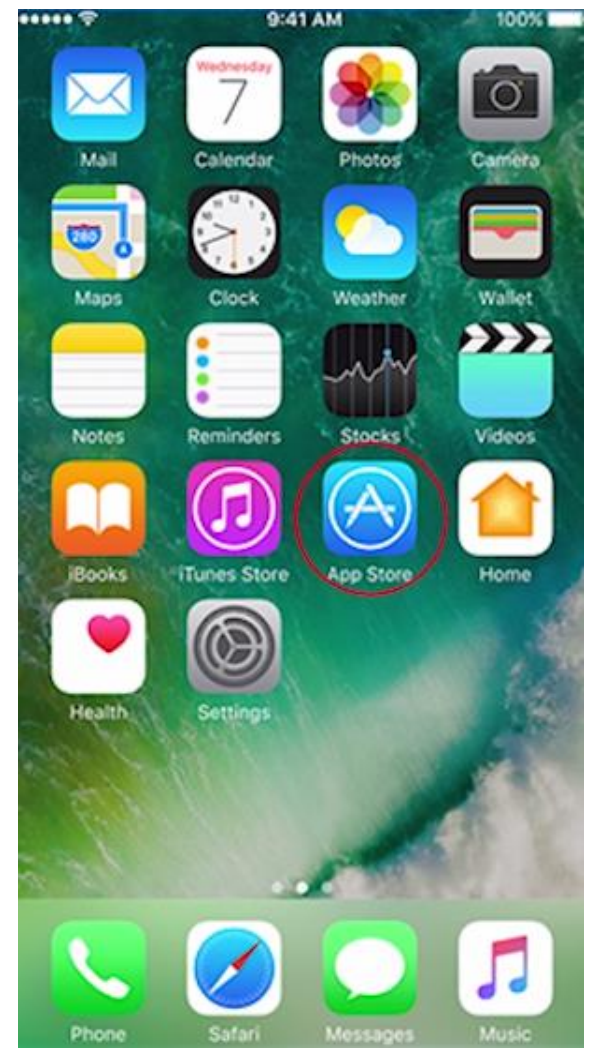

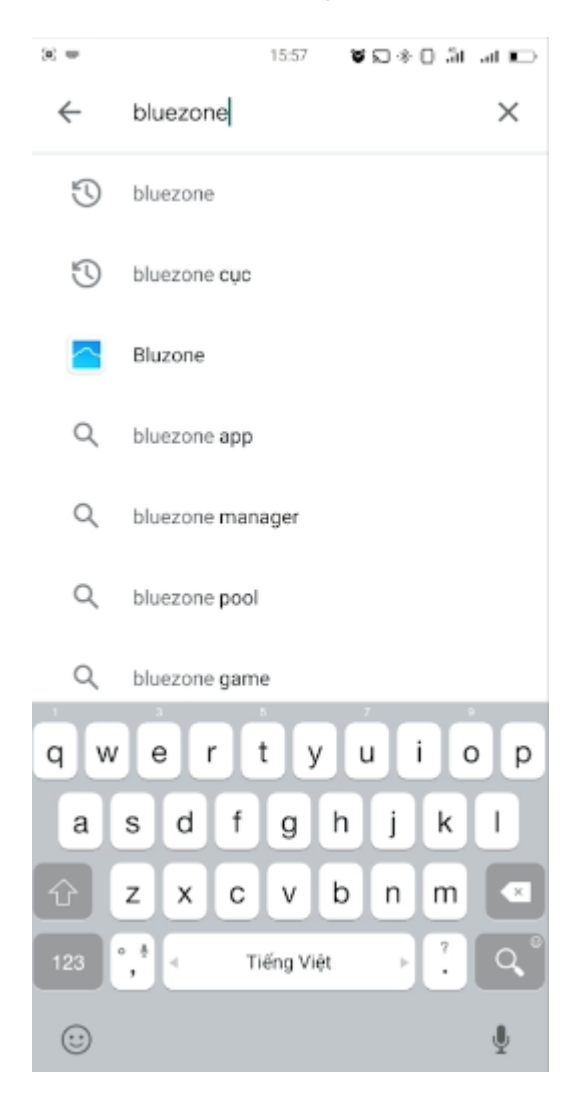

**Bước 2:** Gõ từ khóa "**Bluezone**" trong mục tìm kiếm

**Bước 3**: Chọn ứng dụng Bluezone - Ứng dụng phát hiện tiếp xúc gần (Cục Tin học hóa, Bộ Thông tin và Truyền thông) rồi cài đặt

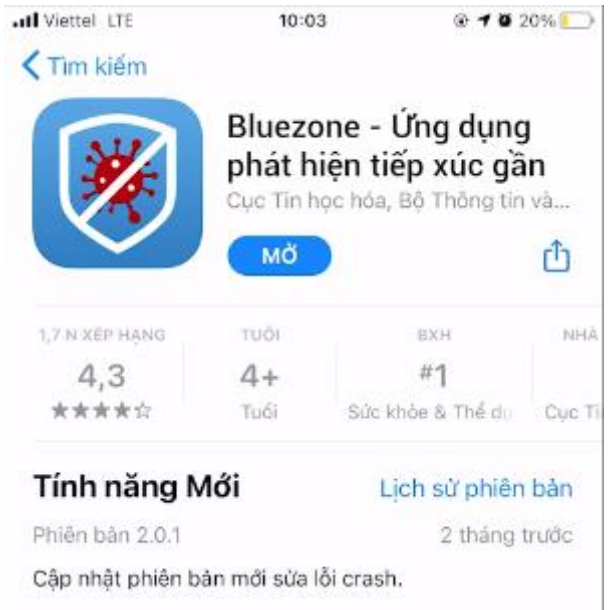

**Bước 4**: Mở ứng dụng và cho phép Bluezone truy cập một số quyền cần thiết *Bước 4.1:* Nhập số điện thoại để xác thực (1), nhấn tiếp tục (2)

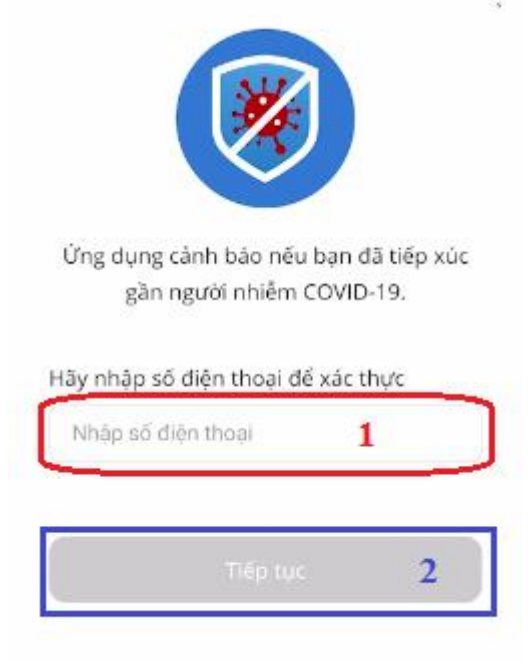

*Bước 4.2:* Nhập mã xác thực đã được gửi về số điện thoại

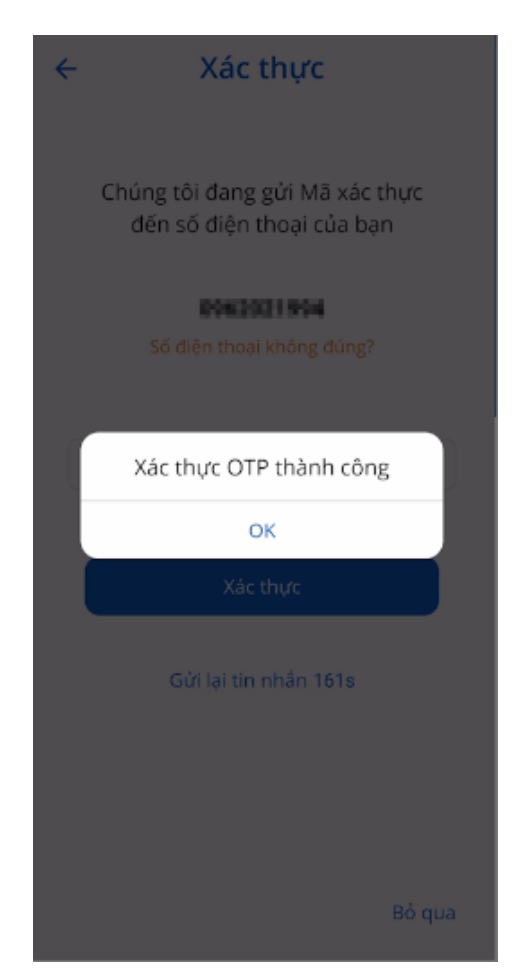

*Bước 4.3*: Nhấn **cho phép** để ứng dụng Bluezone truy cập một số quyền cần thiết

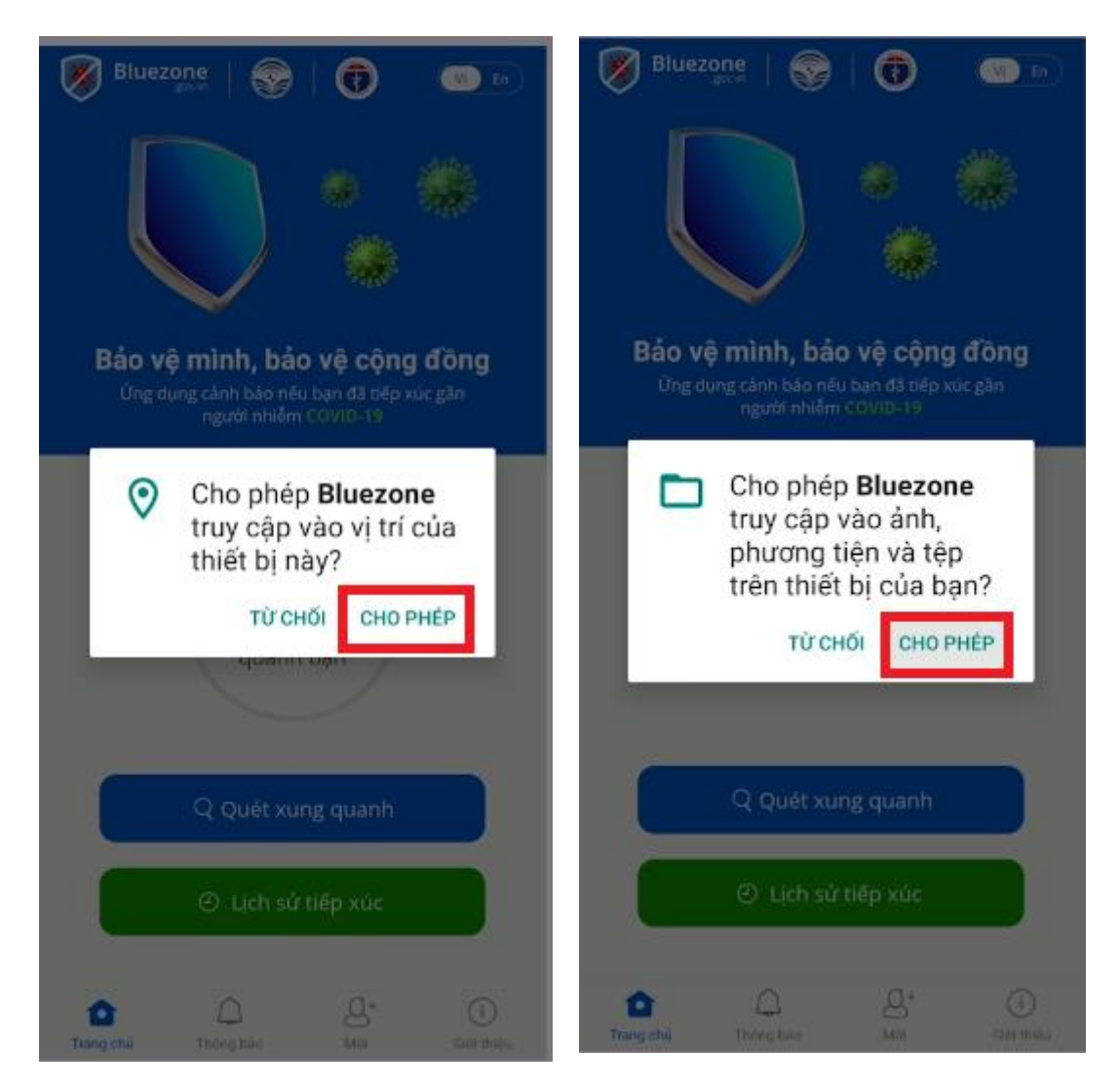